## **Sisukord**

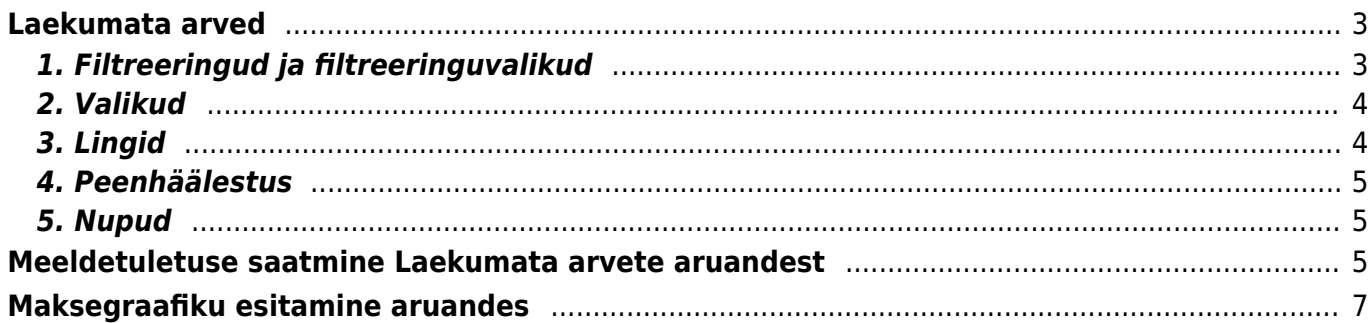

# <span id="page-2-0"></span>**Laekumata arved**

Aruanne laekumata/ülemakstud arved näitab saldoga (kas täielikult/osaliselt laekumata või ülelaekunud) arveid vastavalt valitud tingimustele

# <span id="page-2-1"></span>**1. Filtreeringud ja filtreeringuvalikud**

- **Kliendi kood** kliendi kood arvel
- **Klass** arvel oleva kliendi klass. Võib olla kooloni või komaga eraldatud vahemik. Arvestab ka lisavälja klassi
- **Müüja arvel** arvestatakse arveid, kus on peal valitud müüja.
- **Müüja kliendikaardil** arvestatakse arveid, kus on peal klient, kelle kliendikaardil on valitud müüja.
- **Haldur kliendikaardil** arvestatakse arveid, kus on peal klient, kelle kliendikaardil on valitud haldur.
- **Vastutaja arvel** arvestatakse arveid, kus on peal valitud vastutaja.
- **Periood** arvete ajavahemik (kaasaarvatud), millel põhineb statistika
- **Kl.tüüp** kliendi tüübid valikud Ettevõte, Eraisik, Riigiasutus
- **Kliendi lisaväli** lisavälja valikuga tekib aruandesse vastav veerg kus kuvatakse konkreetse lisavälja sisu
- **Kliendi lisaväli sisaldab** otsib lisavälja sisu järgi.
- **Tingimus** arve tasumistingimus
- **Objekt** objekt arvel
- **Olek** kas kõik, kinnitatud või kinnitamata arved
- **Aeg** näitab aruannet selle aja seisuga
- **Keel** keele tunnus arvel, kui kliendikaarl on väli "Keel" täidetud, siis asetub see automaatselt arvele

 Kui soovid välistada kõik võõrkeeltes olevad kliendid, kirjuta filti lahtrisse !. Sellisel juhul tulevad ainult eesti keelt kasutavad kliendid

- **Ületähtaja** maksmise tähtajast … kuni …. päeva möödas
- **Hoiatus** kuvab vastava hoiatusega kliendi arved
- **Seeria** dokumendi numbriseeria
- **Läh. viis** lähetusviis arvel
- **Arve lisaväli** Lisavälja valikuga tekib aruandesse vastav veerg kus kuvatakse konkreetse lisavälja sisu
- **Arve lisaväli sisaldab** otsib lisavälja sisu järgi.
- **Sorteeritud** sorteerib aruande vastavalt valikule -number, kliendikood, aeg, müüja, saldo, tähtaeg, kliendi nimi.
- **Kokku** grupeerib valiku lõikes. Kliendi lõikes grupeerides tekib iga kliendi ette valik filtreerimiseks. Kui vajalikud kliendid on valitud ja vajutada uuesti aruanne, siis jäävad ainult valitud kliendid ja kui nüüd Trüki või Meili nuppu vajutada, saavad ainult need kliendid meeldetuletuse. See, kas kliendil on vaikimisi antud lind (kiri) peal sõltub sellest, kas kliendikaardil on märgukirja lind või ei. "Mitu" näitab arvete arvu.
- **Saldo** vaikimisi valik, lisavalik saldo koos viivisega.
- **Kontakti amet** Arvel või kliendikaardil oleva kontakti amet. Saab valida loodud ametikohtade hulgast. Ametikohad on seadistatavad 'Seadistused > Personal > Ametikohad'
- Kontakt "kliendilt": aruandes kuvatakse kliendikaardil olev kontakt, "arvelt" kuvatakse arvel olev kontakt, lisaks kuvatakse valikus ka loodud ametikohtade valik
- **Tüüp** Arve tüüp
- **Staatus** Arve staatus
- **Projekt** Arve päises või ridadel olev projekt, saab märkida kooloni või komaga soovitud loetelu
- **Projektijuht** Arvel oleva projekti juht
- **Sihtriik** Arvel olev sihtriik, annab tulemuseks vastava sihtriigiga arved
- **SÜNDMUSEL**:
- **Tüüp** arvega ühendatud sündmuse tüüp. Sündmusi saab kasutada kliendi makselubaduste kirja panemiseks. Nt: teha sündmuse tüüp võlanõue või võlalubadus ja siduda see arvega, siis aruandelt vastavat tüüpi valides filtreeritakse sündmusi.
- **Staatus** arvega ühendatud sündmuse staatus
- **Märgukirja** saab filtreerida arveid, mille kohta on konkreetset meeldetuletuse väljatrükki mingi arv kordi saadetud, selleks saab kasutada valikuid ">,<,=,!=" ja märkida soovitud periood.
- **Limiit** Aruandes kuvatakse eraldi veerus kliendile määratud limiidi summa kliendikaardilt

## <span id="page-3-0"></span>**2. Valikud**

- **Kliendihaldur** kuvab kliendikaardil halduri koodi
- **Lubamatud** näidatakse neid laekumata arved, mis on suurema maksetähtajaga kui kliendikaardil seadistatud
- **Ainult ületähtaja laekumata arved** näidatakse ainult neid laekumata arved, mis on ületähtaja
- **Tasemed** lükkab objektid taseme järgi laiali
- **Sündmused** kuvab arvega seotud sündmused
- **Kl. saldo** kliendi saldo
- **Aadressid** kuvab aruandesse kliendi aadressi
- **Kommentaar** kuvab aruandesse arve kommentaari ja sisekommentaari
- **Regnr** kuvab aruandesse kliendi registreerimisnumbri nime järgi tulpa
- **Hoiatused** kuvab aruandesse kliendi hoiatused
- **Projekt** kuvab projekti tulba enne summa tulpa
- **Ainult ettemaksuarveid** kuvab ainult ettemaksuarveid
- **Ainult maksegraafikuga arveid** kuvab ainult arveid, millel on maksegraafik

## <span id="page-3-1"></span>**3. Lingid**

- **Arve number** avab müügiarve
- **Klient** avab kliendi kaardi
- **Saldo** avab kliendi saldo

## <span id="page-4-0"></span>**4. Peenhäälestus**

- **Seadistu[s](https://wiki.directo.ee/_detail/et/peenh22lestus_ikoon.png?id=et%3Amr_aru_arved_maksmata)** Võimalus valida oma personaalseid seadistusi.
- **Exceli tabel**(kiirkäsklus F12 või Alt+E) valikud Hankija infoga (nagu aruandes), tabelina (võimaldab kombineerida aruande infot tulpades).
- **Salvesta aruanne** [\(](https://wiki.directo.ee/_detail/et/aruanne_ikoon.png?id=et%3Amr_aru_arved_maksmata)kiirkäsklus Alt+A) Salvesta aruanne kasutajamenüüsse enda valitud nimetusega.
- **Näita viivist** näitab arvetelt arvestatud viivist
- **Tähtaeg kuvatakse kuupäevana** valituna näidatakse kuupäeva, vaikimisi näidatakse, mitu päeva on laekumise tähtajani või üle tähtaja
- **Näita graafiku saldot** arvel maksegraafiku olemasolul näitab maksegraafikujärgset laekumata saldot
- **Näita graafiku ridu** arvel maksegraafiku olemasolul näitab maksegraafiku ridu, mis peaks olema perioodi vahemikus laekunud
- **Kuva saadetud kirjad kliendi lõikes vaates** näitab "Kokku: Kliendi lõikes" vaates vastavas veerus kuupäevi, millal on eri tüüpi kirju kliendile saadetud
- **Üle tähtaja arvestab graafiku kuupäevi** maksegraafikujärgsed osamaksed arvestavad filtrit "Ainult ületähtaja laekumata arved" ja Ületähtaja valitud kuupäevade vahemikku
- **kliendi lisaväli, kus on arve saaja meil** enda seadistatud lisaväli, kuhu on kirjutatud müügiarve saaja email. Sellele meilile lähevad märgukirjad kliendile.
- **Valuuta** EUR (vaikimisi)

## <span id="page-4-1"></span>**5. Nupud**

- **Meili meeldetuletus** saadab klientidele valitud meeldetuletuse väljatrüki meiliga, kui kliendikaardil on meiliaadress olemas.
- **Trüki** trükib valitud meeldetuletuse väljatrüki
- **Meili arved** saadab arved klientidele meiliga, kui kliendikaardil on meiliaadress olemas (väljatrüki valimise võimalus)
- **Trüki arved** trükib valitud arved (väljatrüki valimise võimalus)
- **Väljatrüki valik** rippmenüüs kuvatavad mallid on kujundatavad

# <span id="page-4-2"></span>**Meeldetuletuse saatmine Laekumata arvete aruandest**

Selleks, et näha teatud perioodis laekumata arveid, tuleb valida vastav ajavahemik, mille sisse arved peavad jääma. Samuti saab arveid sorteerida ületähtaja läinud päevade järgi.

et:mr\_aru\_arved\_maksmata https://wiki.directo.ee/et/mr\_aru\_arved\_maksmata?rev=1634928122

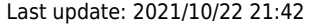

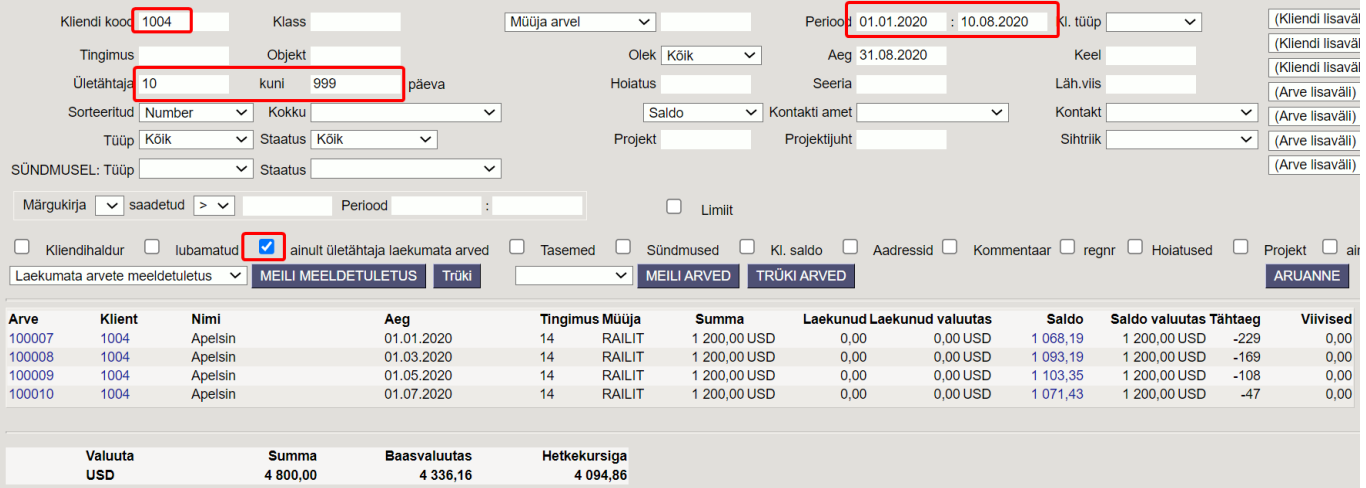

Kui kliendil on mitu arvet ületähtaja ja laekumata, siis nende kohta saab saata ühe meeldetuletuskirja. Selle jaoks tuleb valida aruandes **Kokku: Kliendi lõikes**. Linnuke kastis **Kiri** määrab ära, kas sellele kliendile saata meeldetuletuse meil või mitte.

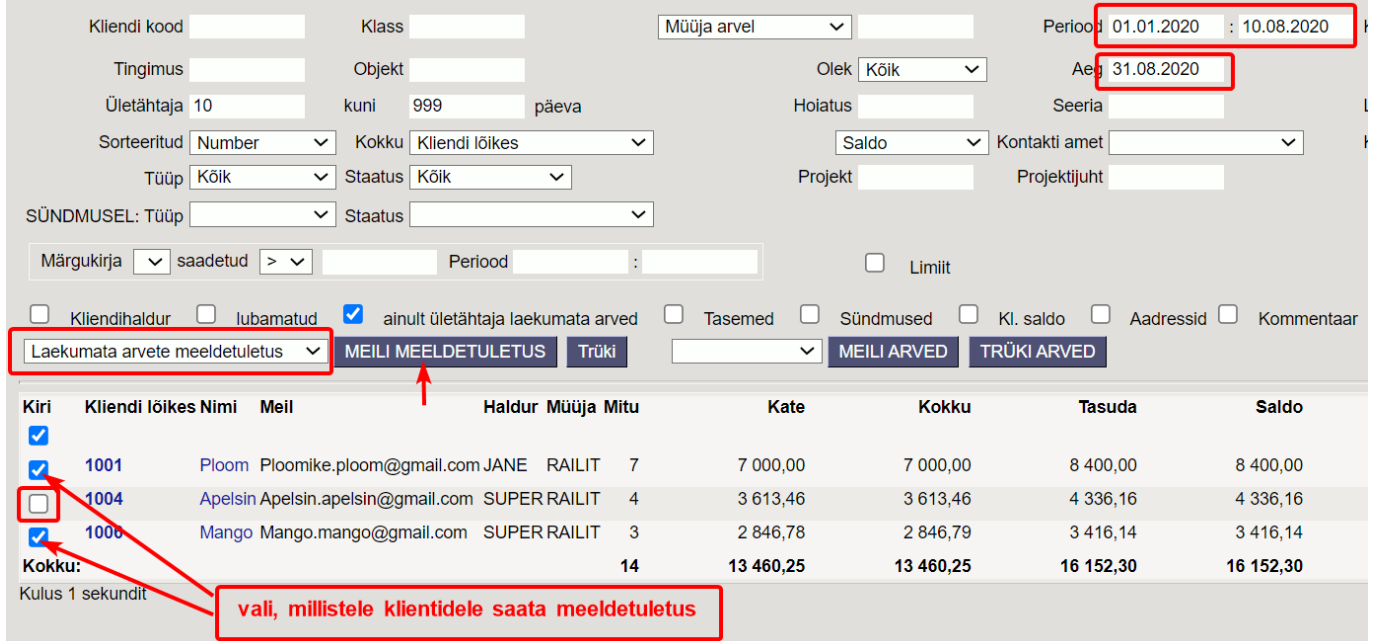

#### Meeldetuletusmeili saatmiseks tuleb valida rippmenüüst sobiv väljatrükk ning vajutada **Meili Meeldetuletus** nuppu. Eelvaadet saab näha **Trüki** nupu alt.

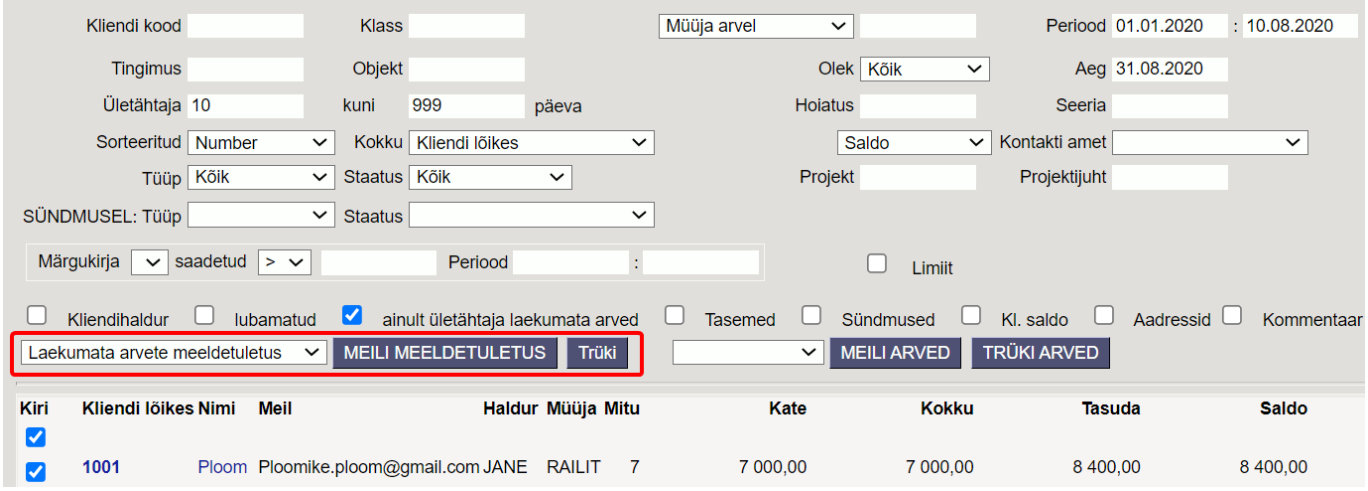

E-mail läheb kliendikaardil märgitud meilile.

Į Jälgi, et peenhäälestuse alt on valitud kliendi lisaväli, kus on e-mail märgitud Lisaväljade loomise juhend [Lisaväljad](https://wiki.directo.ee/et/datatyyp)

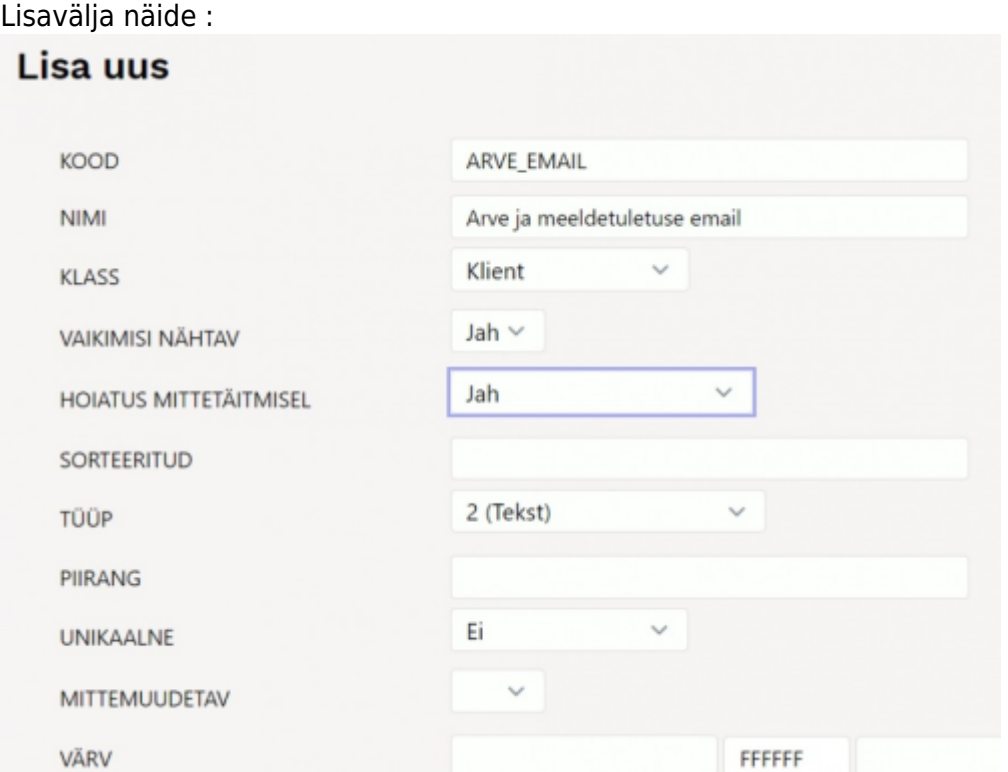

# <span id="page-6-0"></span>**Maksegraafiku esitamine aruandes**

Maksegraafiku kohta saab lugeda [Maksegraafik](https://wiki.directo.ee/et/yld_maksegraafik)

Arvega seotud maksegraafiku info (graafik, graafikujärgne saldo) esitamiseks tuleb aruande peenhäälestuse alt märkida **Näita graafiku ridu**, **Näita graafiku saldot** ja **Üle tähtaja arvestab graafiku kuupäevi**:

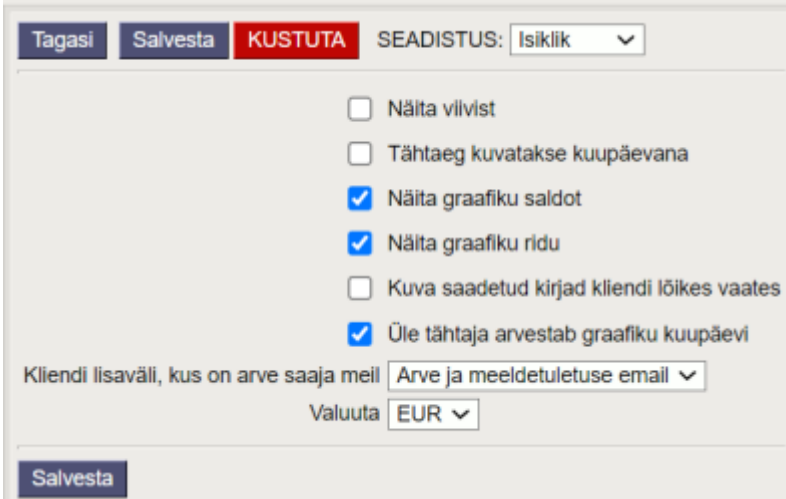

#### Seejärel ilmuvad aruandesse ka graafiku read ning graafiku saldo:

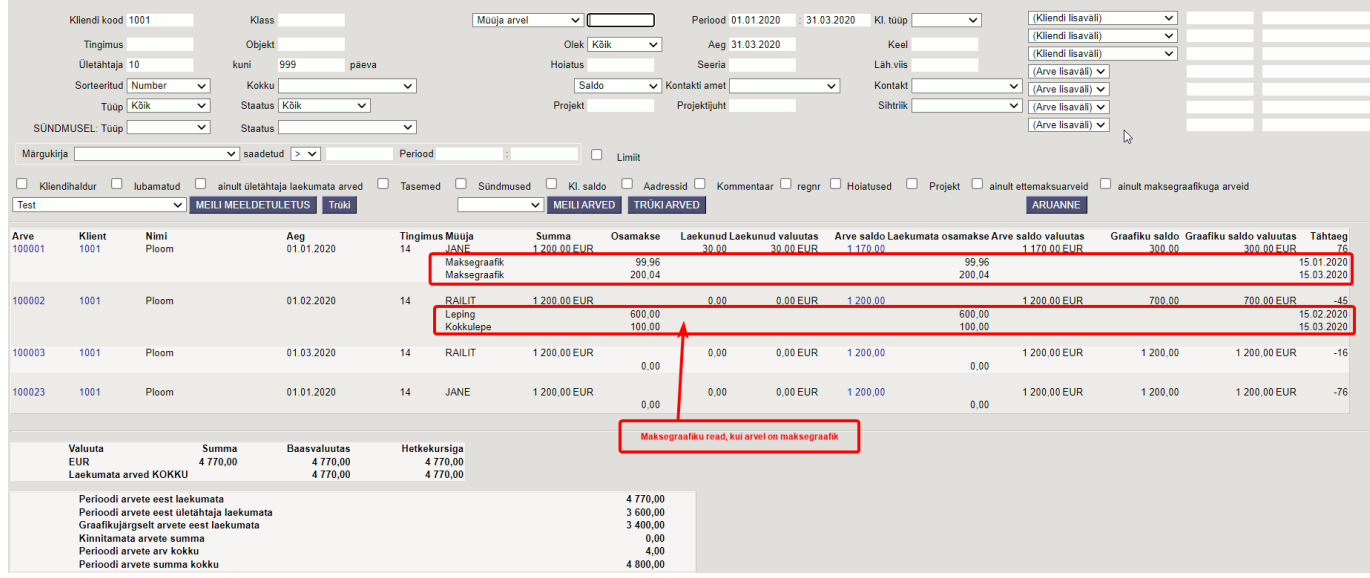

Graafiku read näitavad, millised osamaksed on laekumata aruande filtri **Aeg** suhtes. Graafiku saldo näitab graafiku ridade saldot kokku filtri **Aeg** suhtes. Tulp **Saldo** näitab arve kogu saldot sõltumata ajast.

 Meeldetuletuse väljatrükke saab koostada ka graafikujärgsete tasumisridadega. Telli väljatrükk info@directo.ee. **Näide gaafikujärgsete tasumistega väljatrükist :**

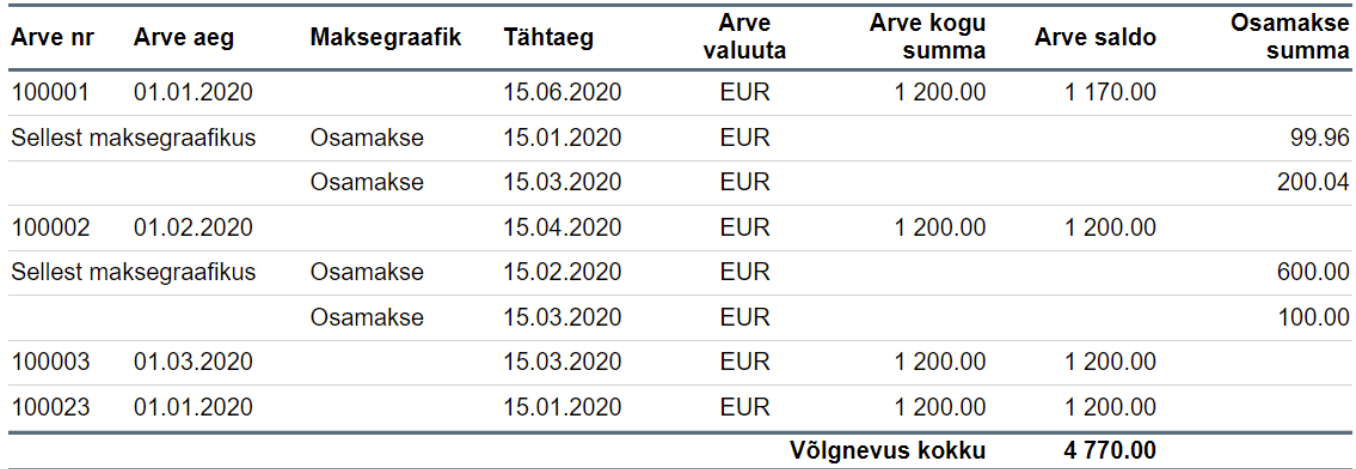

From: <https://wiki.directo.ee/> - **Directo Help**

Permanent link: **[https://wiki.directo.ee/et/mr\\_aru\\_arved\\_maksmata?rev=1634928122](https://wiki.directo.ee/et/mr_aru_arved_maksmata?rev=1634928122)**

Last update: **2021/10/22 21:42**

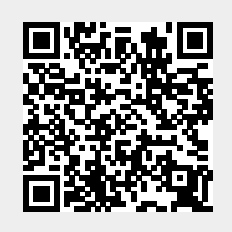